# VCHRP User Guide for Employee Self Service Benefits Details Tile

- View Basic Benefit Enrollment Information
- Benefit Statements (Open Enrollment and Mid-Year Changes)
- Designate Beneficiaries
- Life Events- Start an online mid-year change Life Event and submit to Benefits for review and processing.
- Affordable Care Act (ACA)
	- o Online Consent
	- $\circ$  View Form 1095-C Documents (These are from the employer and only show eligibility/Employee enrollment. This does not show dependent enrollment and is not what is needed for taxes. That is a form 1095-B and is provided to you by the insurance company.)
- Opt-Out Certification
	- o Only accessible if you opt-out of County medical insurance.
	- $\circ$  If you are a medical opt-out, you will need to recertify your opt-out information during open enrollment each year.
		- Or if you receive a request during the year (via a request from the Benefits Service Representative, or an email.)
		- Or if any of your previously reported opt-out information changes. If this occurs, you should update your information and add a copy of your insurance card in this tile and submit / recertify your information.

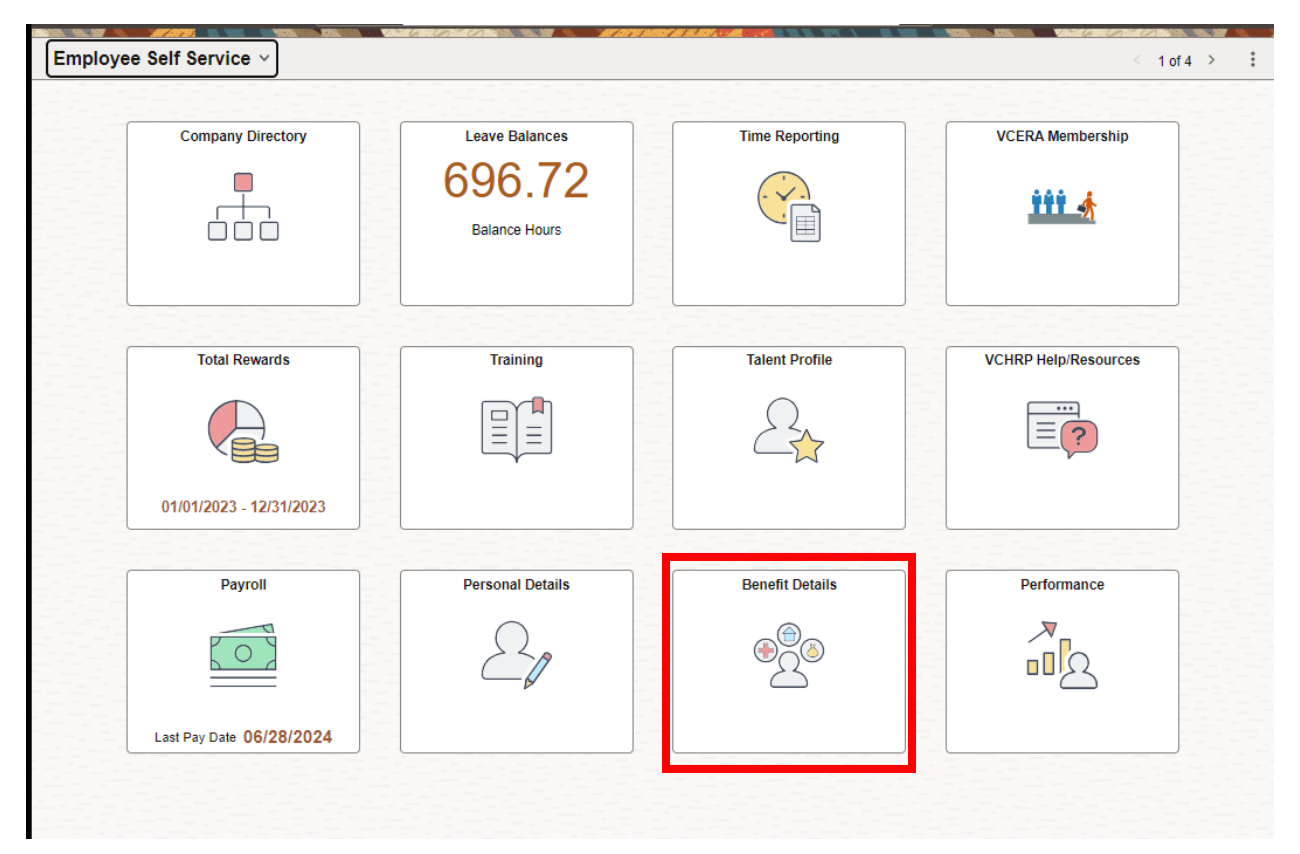

## Benefits Summary

View your plan enrollment information. You can click on each plan for any additional plan information available.

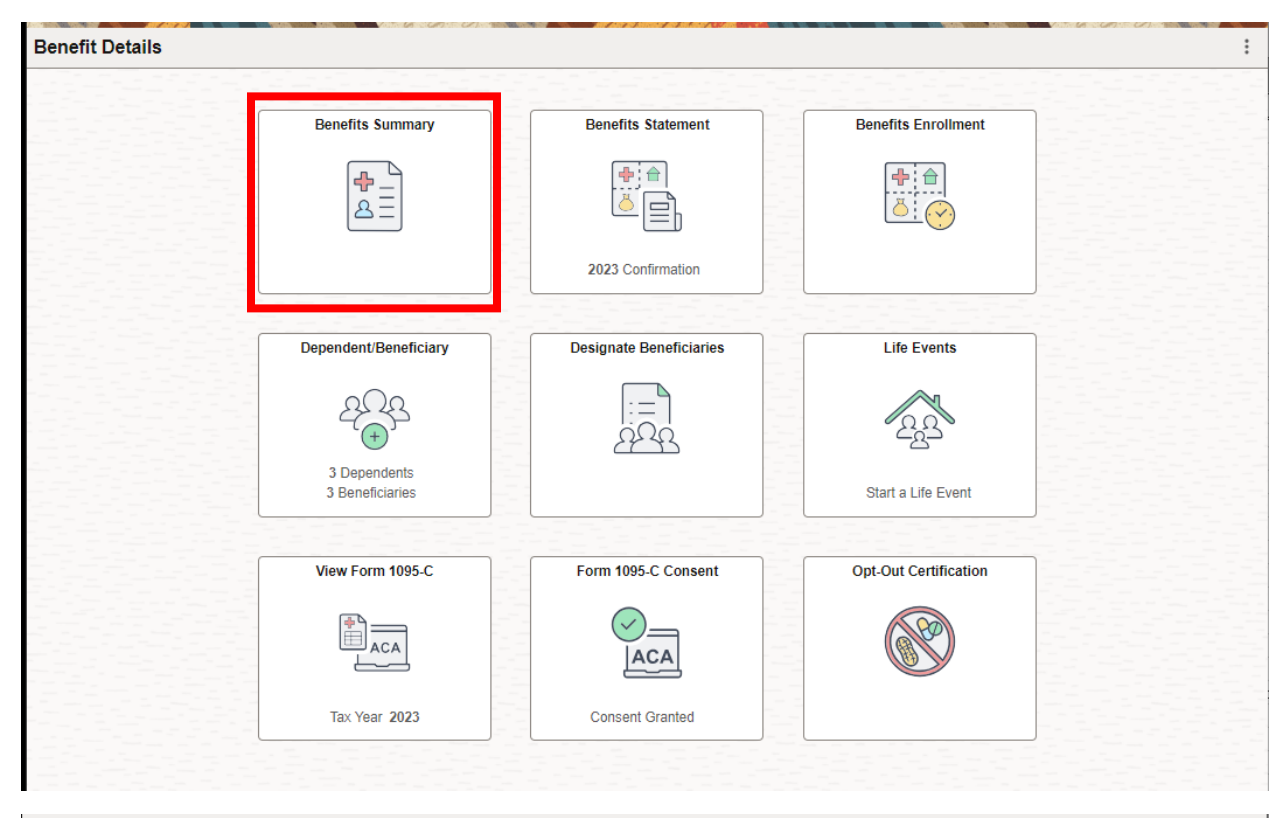

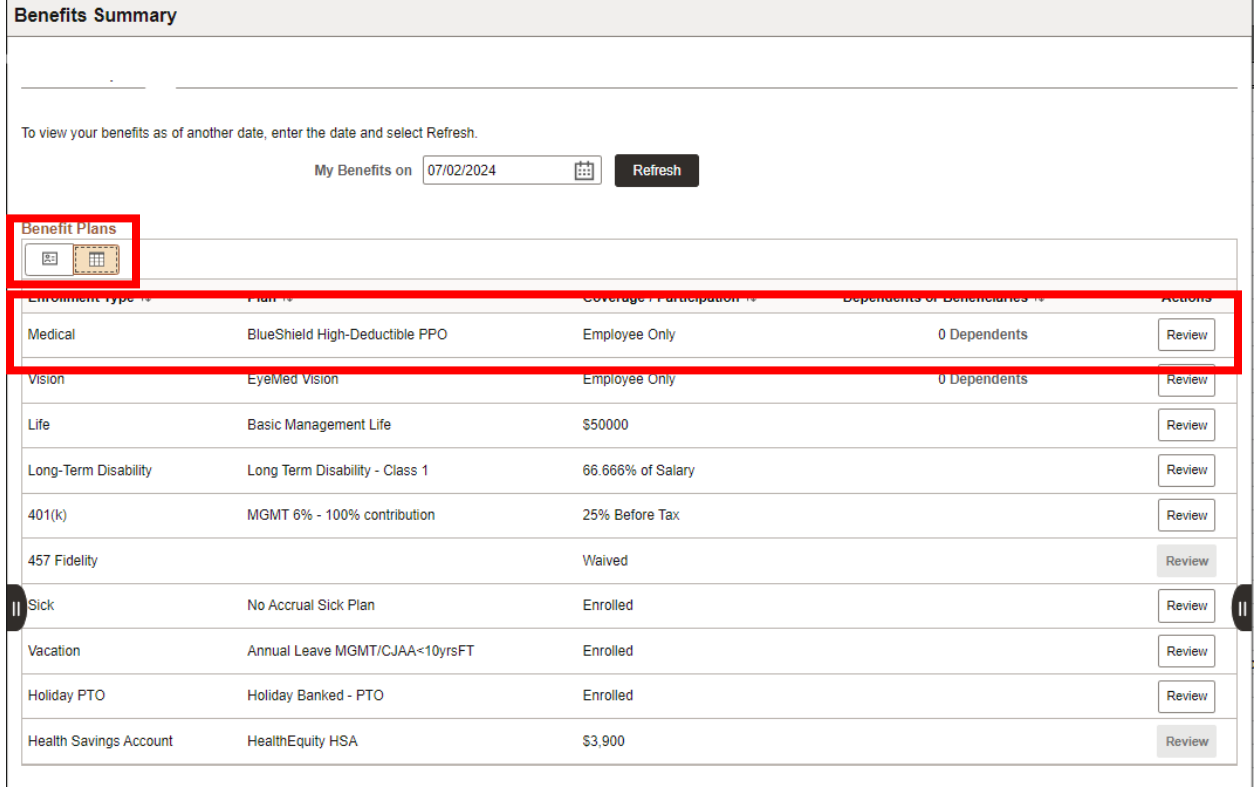

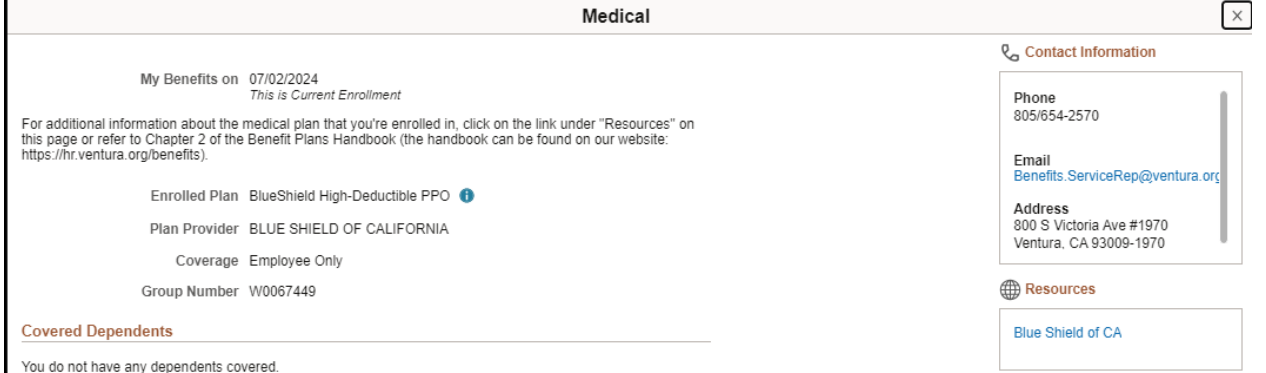

You do not have any dependents covered.

#### Benefits Statements

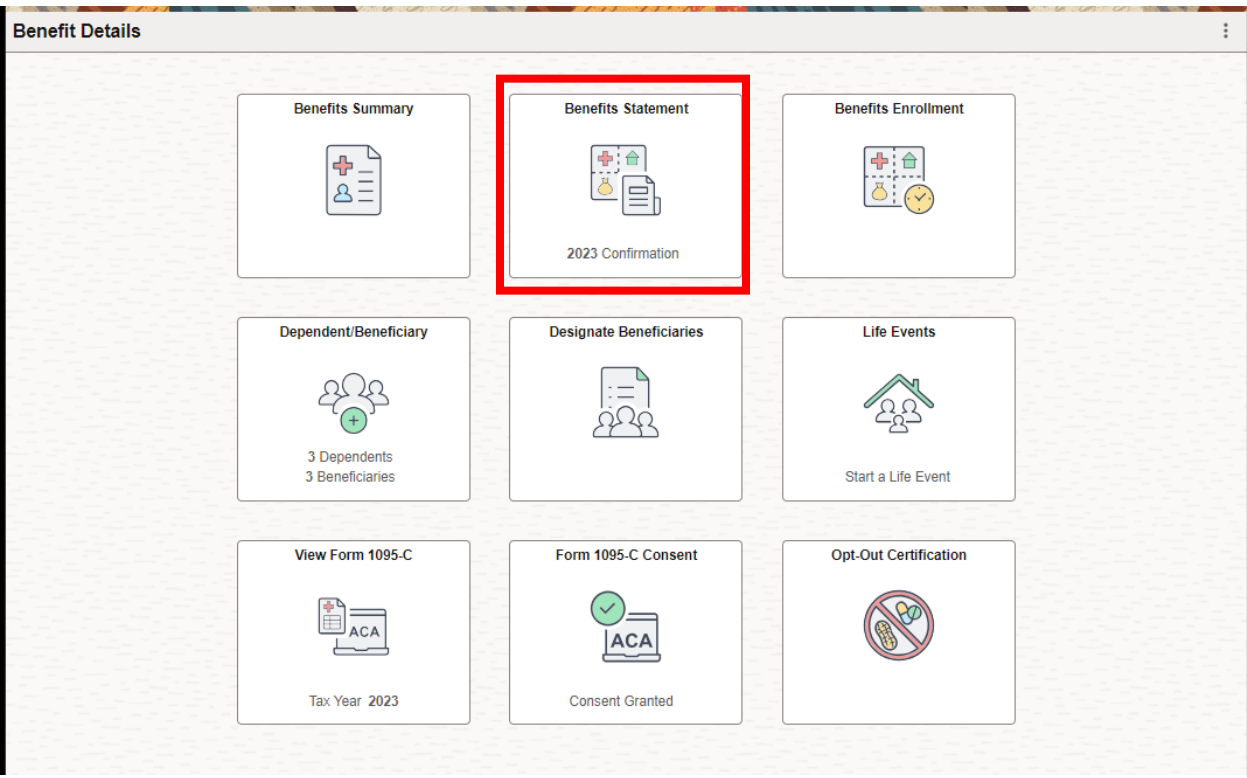

This is where you will find any open enrollment statements, based on your mid-year change and/or open enrollment submissions, as well as your open enrollment confirmation statements. Open Enrollment confirmation statements are added to this tile once open enrollment closes and processed each year.

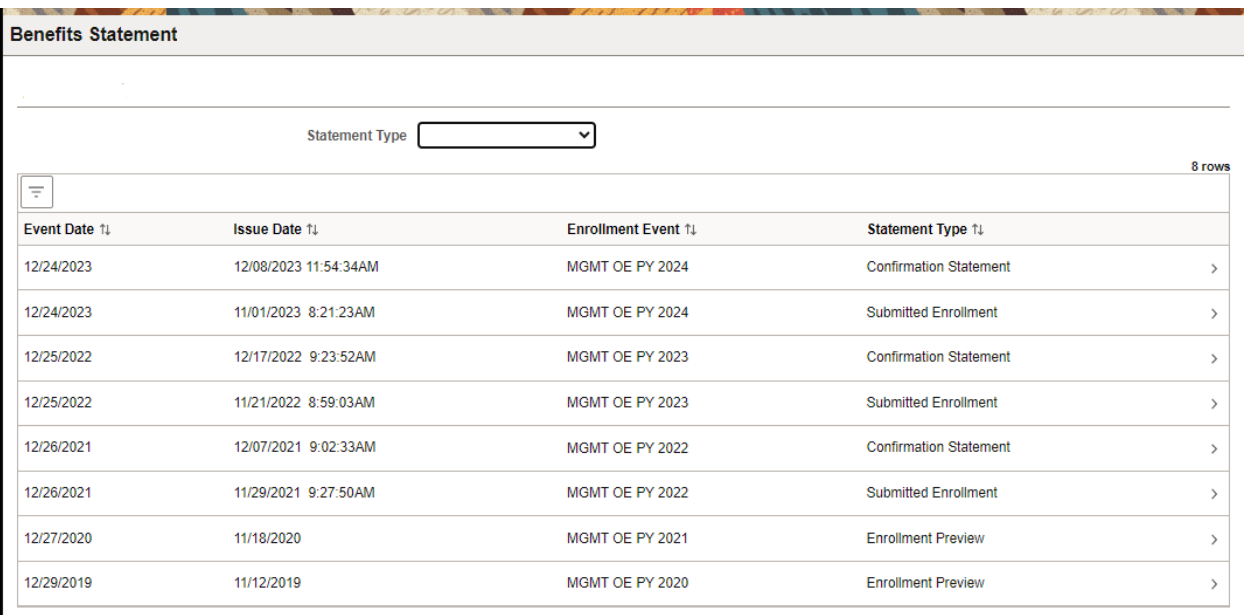

# Benefits Enrollment

This tile will only open if you have an open Life Event or Open Enrollment event.

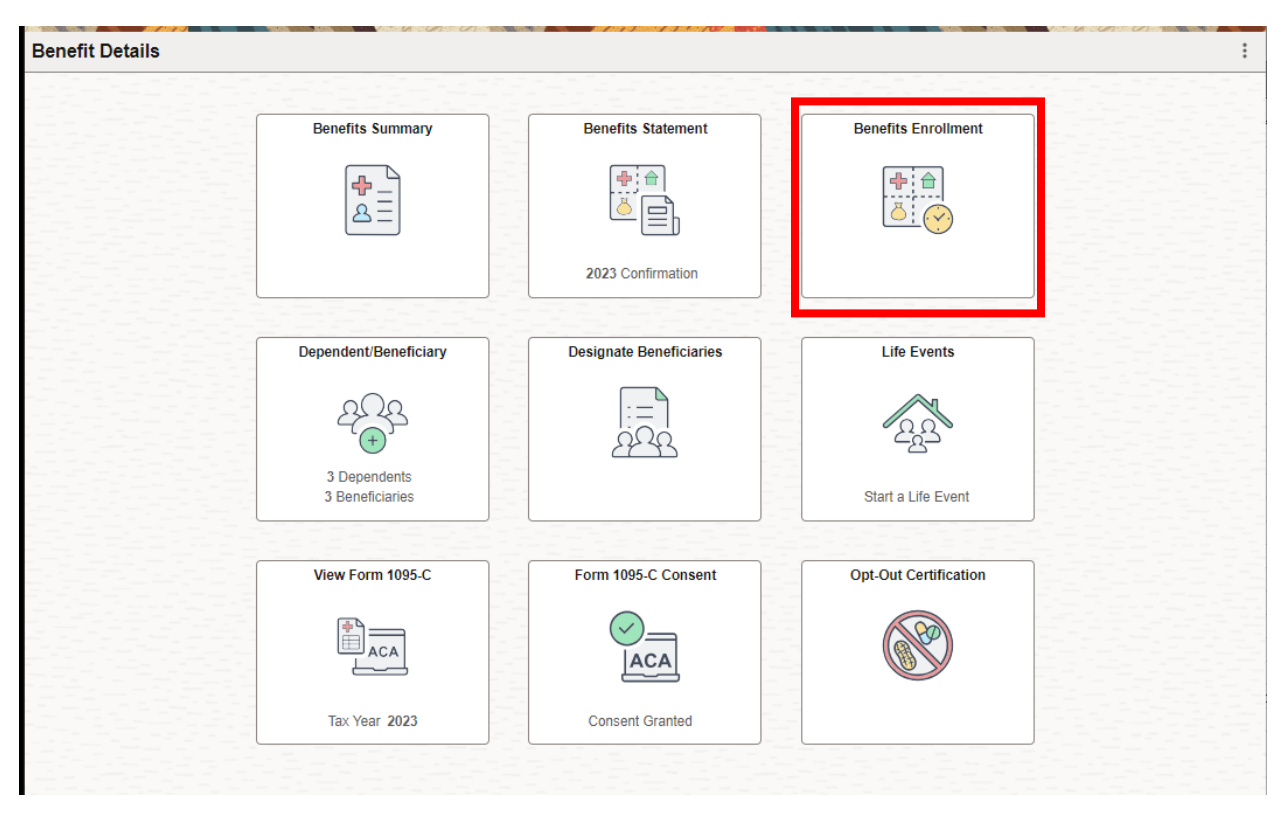

## Dependent/Beneficiary and Designate Beneficiaries

Note: You must add ALL your Beneficiary/Dependent Information in the Dependent/Beneficiary tile before you can Designate that Beneficiary in the Designate Beneficiaries tile. If it won't allow you to designate a beneficiary in the Designate Beneficiaries tile it is because there is a required piece of information for a Beneficiary missing under the Dependent/Beneficiary tile.

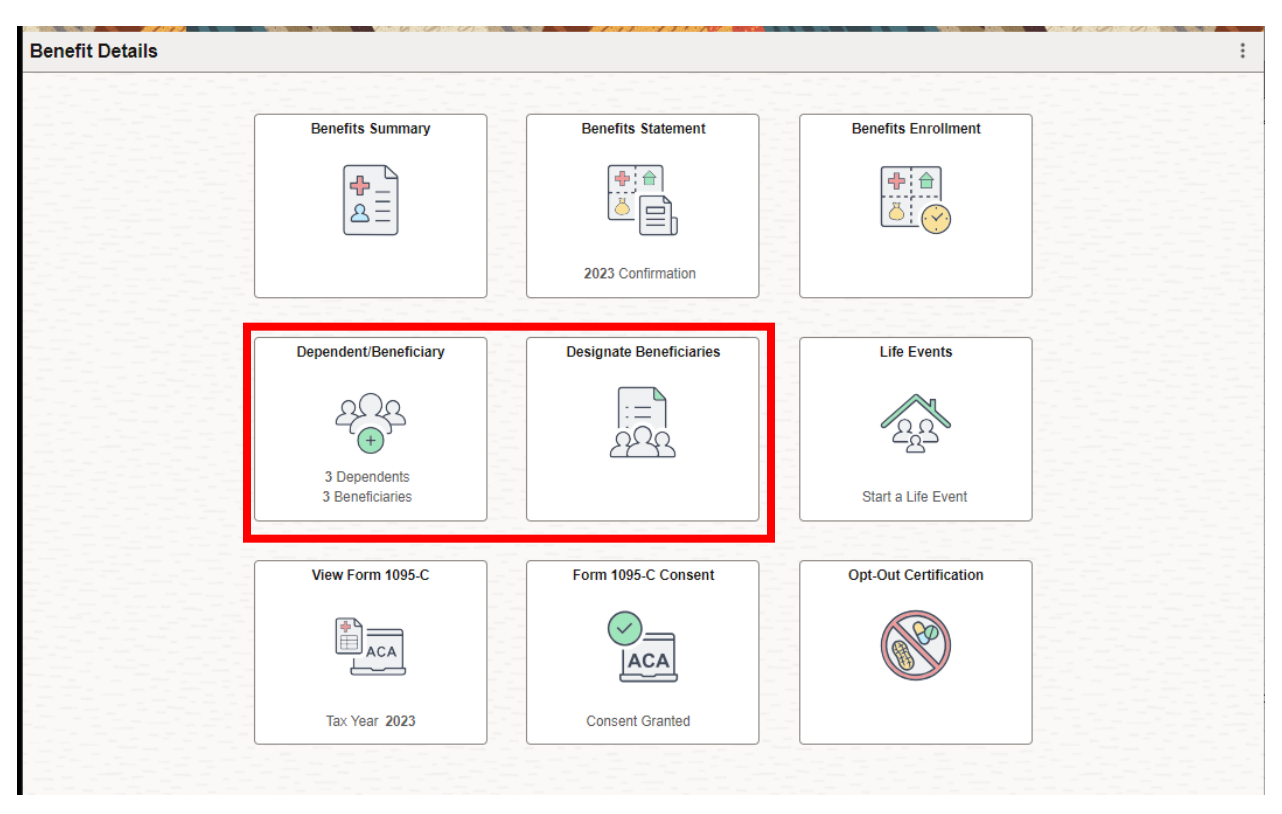

## Designate Beneficiaries

- $\circ$  Choose what benefits to elect beneficiaries for via the drop-down menu at the top of the page.
- o Elect one or more Primary Beneficiaries using the + button to add a new row is needed.
- o Make sure the Beneficiary Percentage equals 100%.
	- o Elect one or more Contingent Beneficiaries following the same criteria as noted above for Primary Beneficiaries.
- o Click the Save and Sign button to finalize your choices.
- $\circ$  You can make new elections at any time by visiting this page. Make sure to click the Sign and Save button each time you update beneficiaries.

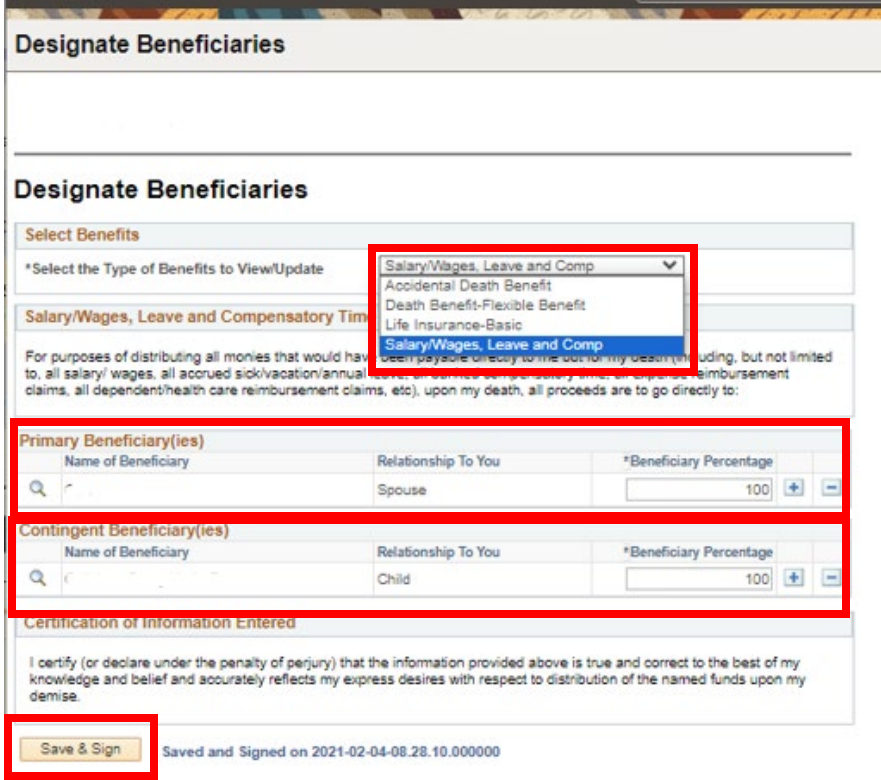

# Life Events

If you need to submit a mid-year election change for (medical, dental, vision, FSA's or Health Savings Accounts).

- o See Benefit Plans Handbook by Clicking on the Benefits link and the correct plan year link at: <https://hr.ventura.org/benefits> for specific information about mid-year changes.
- o See the Open Enrollment User Guide on the specific plan year page for detailed step-bystep instructions about submitting a mid-year change (Life Event). Other than the open enrollment event, the Mid-Year Change Online Life Event has a similar process as open enrollment. (Access the event, choose the type of event, choose the date of the event. Once you've made all your elections, make sure to click the Submit Enrollment button to submit the event to the Benefit Service Representative for review, approval and processing.) [https://vcportal.ventura.org/CEO/benefits/docs/py2024/2024\\_OE\\_VCHRP\\_EE\\_User](https://vcportal.ventura.org/CEO/benefits/docs/py2024/2024_OE_VCHRP_EE_User_Guide.pdf)

[\\_Guide.pdf](https://vcportal.ventura.org/CEO/benefits/docs/py2024/2024_OE_VCHRP_EE_User_Guide.pdf)

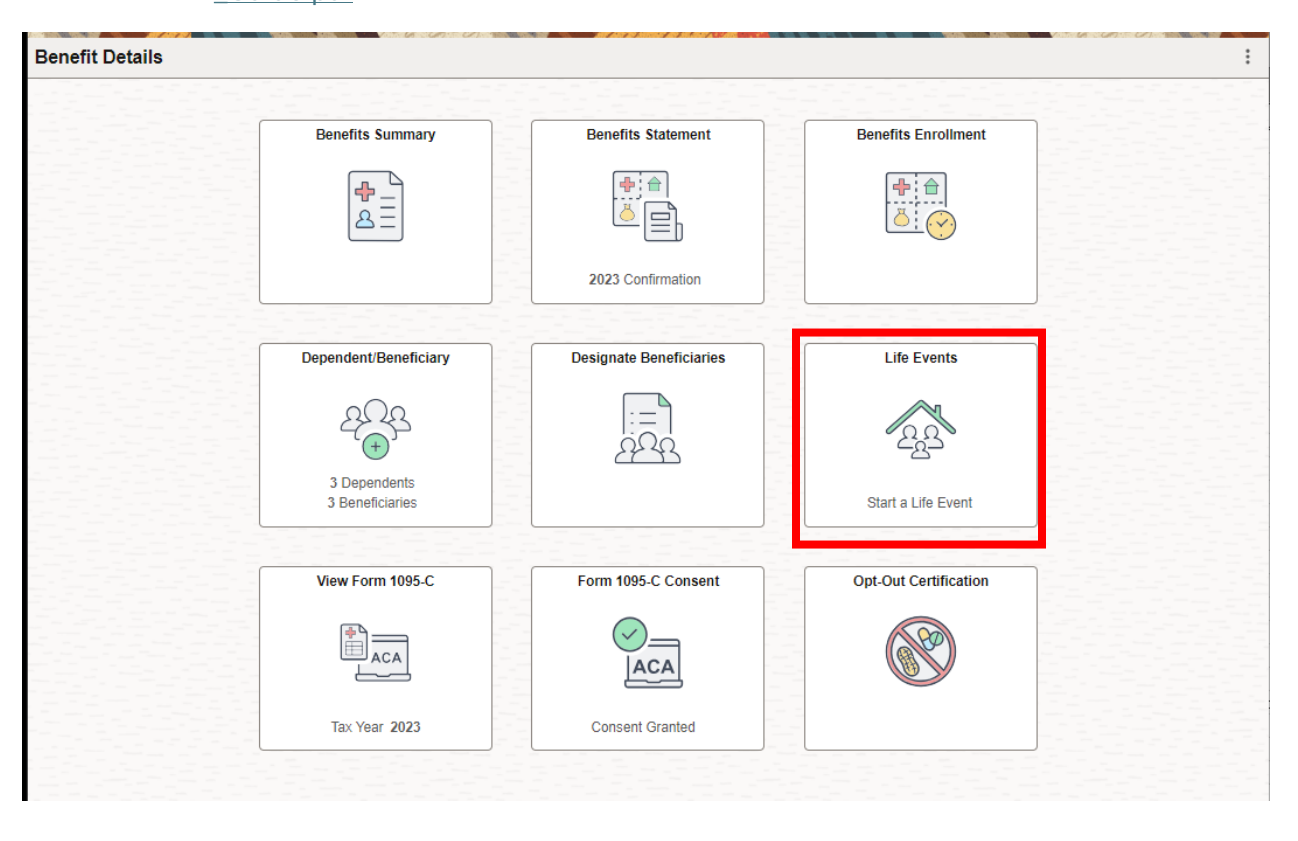

## View Form 1095-C

This form is required to be distributed by employers under the Affordable Care Act (ACA). This is not the form needed/requested for taxes. The form related to taxes is Form 1095-B distributed by your medical insurance company. If you need/want a copy of that form, you will need to contact your medical insurance company directly.

### Consent to online 1095-C

By consenting to receive this form electronically we can get this form to you sooner within VCHRP (View Form 1095-C), mailing through USPS is not required when you elect this option. Also, if you term employment during the year, we will reset the consent and send you a paper copy at the end of the year.

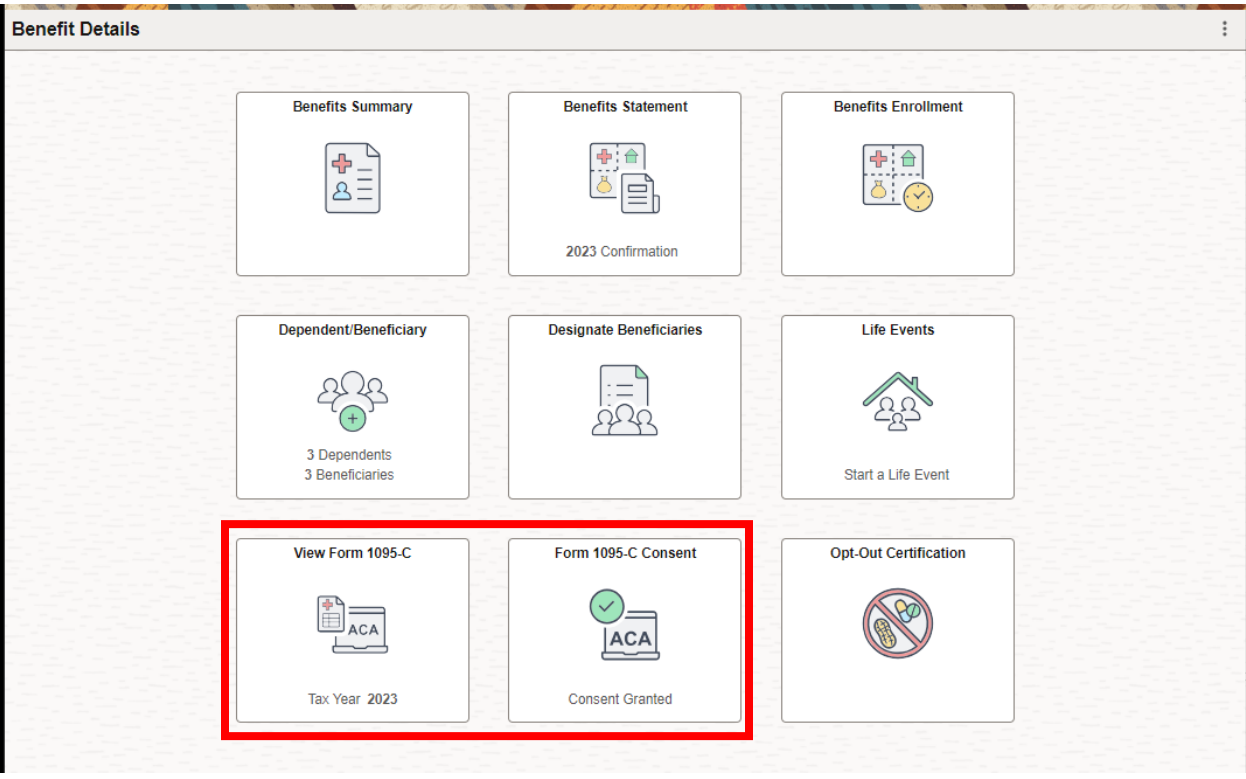

# Opt-Out Certification:

Use this Step-by-Step User Guide to complete Medical Opt-Out Certification: [https://vcportal.ventura.org/covid19/docs/VCHRP\\_OptOut\\_Certification\\_Page](https://vcportal.ventura.org/covid19/docs/VCHRP_OptOut_Certification_Page-User_Guide.pdf)-User\_Guide.pdf

Notes: On Opt Out Certification User Guide Benefits Tile has been renamed to Benefits Details.

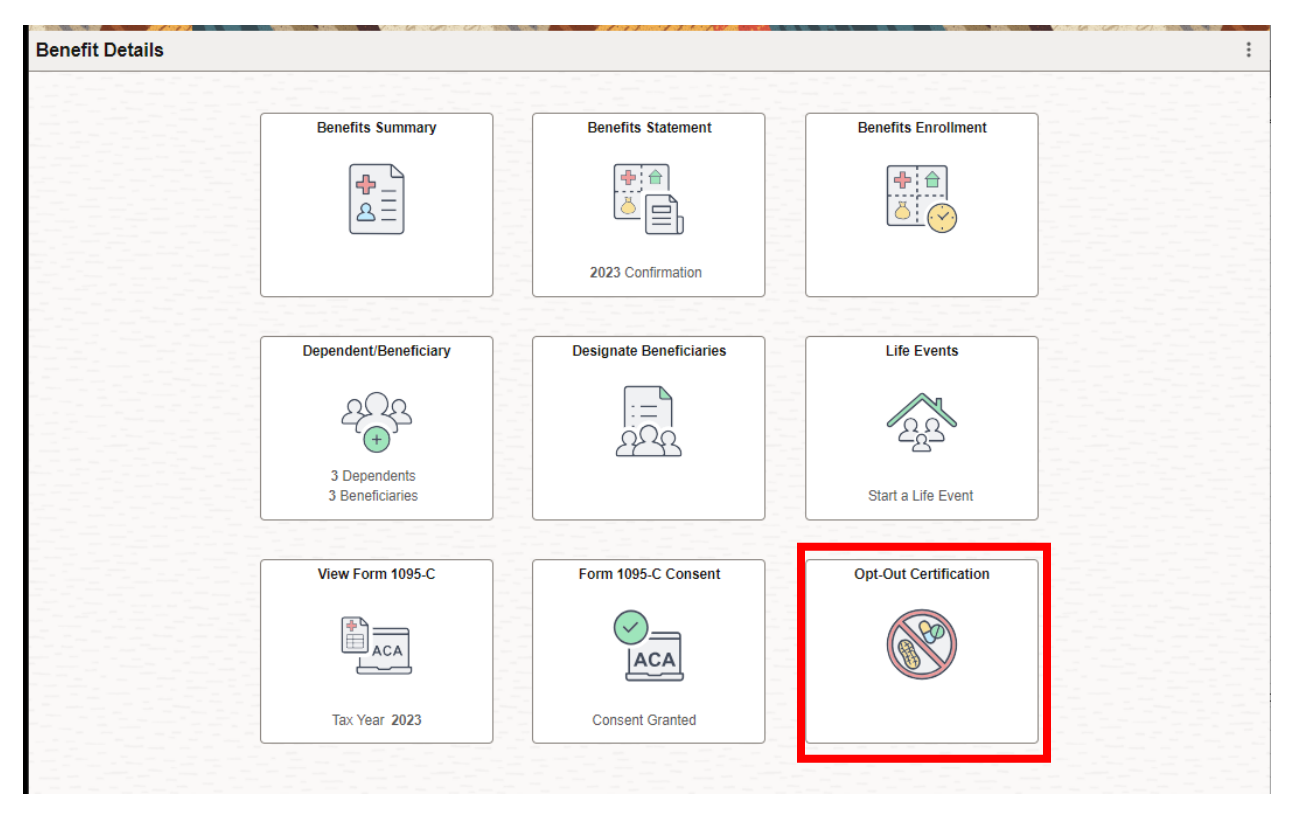